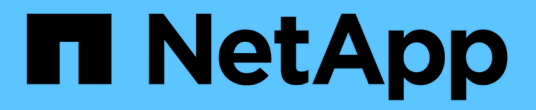

# 管理高可用性 OnCommand Workflow Automation 5.0

NetApp April 19, 2024

This PDF was generated from https://docs.netapp.com/zh-cn/workflow-automation-50/rhel-install/taskconfigure-vcs-to-install-wfa.html on April 19, 2024. Always check docs.netapp.com for the latest.

# 目录

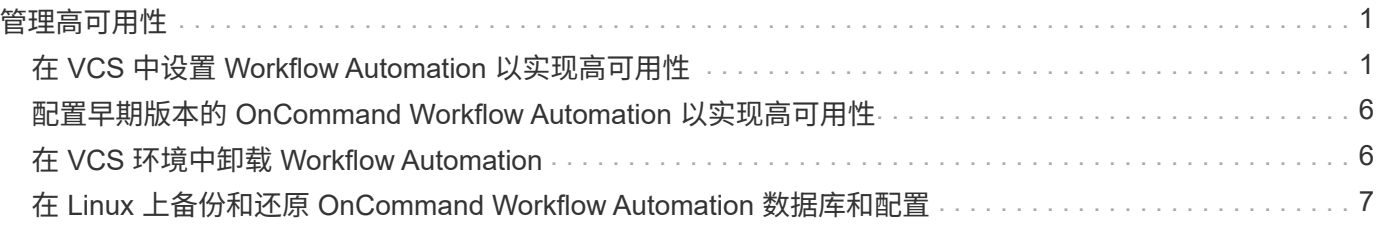

# <span id="page-2-0"></span>管理高可用性

您可以配置高可用性设置,以便为网络操作提供持续支持。如果其中一个组件发生故障, 则设置中的镜像组件将接管此操作,并提供不间断的网络资源。您还可以备份 WFA 数据 库和支持的配置,以便在发生灾难时恢复数据。

# <span id="page-2-1"></span>在 **VCS** 中设置 **Workflow Automation** 以实现高可用性

您必须在 Veritas Cluster Server ( VCS) 环境中安装和配置 Workflow Automation ( WFA ), 以设置高可用性并提供故障转移。在安装 WFA 之前,您必须验证是否已正确配 置所有必需的组件。

### 关于此任务

高可用性设置可为应用程序操作提供持续支持。如果其中一个组件发生故障,则设置中的镜像组件将接管此操作 ,并提供不间断的网络资源。

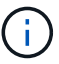

VCS 是 Linux 上 WFA 支持的唯一集群解决方案 。

## <span id="page-2-2"></span>配置 **VCS** 以安装 **OnCommand Workflow Automation**

在 Veritas 集群服务器( VCS )中安装 OnCommand Workflow Automation ( WFA )之 前,必须确保已正确配置集群节点以支持 WFA 。

您需要的内容

- 必须按照 \_Veritas Cluster Server 6.1.1 安装指南中的说明在集群的两个节点上安装 VCS 。
- ・要接收有关集群事件的通知,必须按照 Veritas Cluster Server 管理员指南 中的说明为 VCS 软件配置 SNMP 和 SMTP 。
- 必须符合 VCS 文档中有关配置集群服务器的所有要求和准则。
- 如果要使用 SnapDrive for UNIX 创建 LUN ,则必须安装 SnapDrive for UNIX 。
- 两个集群节点都必须运行受支持的操作系统版本。

支持的最低操作系统为 Red Hat Enterprise Linux 6.5 和 VCS 6.1.1 。

- 必须在两个集群节点上使用相同的路径安装相同版本的 WFA 。
- WFA 服务器必须通过光纤通道( FC )或 iSCSI 连接到存储系统。
- WFA 服务器和存储系统之间的延迟必须最小。
- FC 链路必须处于活动状态,并且所创建的 LUN 必须可供两个集群节点访问。
- 必须在每个系统上至少设置两个网络接口:一个用于节点到节点通信,另一个用于节点到客户端通信。
- 用于节点到客户端通信的网络接口名称在两个系统上都应相同。
- 必须在集群节点之间建立单独的检测信号链路;否则,将使用网络接口在集群节点之间进行通信。
- 必须创建共享位置以实现高可用性。

您可以使用适用于 UNIX 的 SnapDrive 创建共享位置。

您还可以使用 SnapDrive 或存储系统命令行界面管理 LUN 。有关详细信息,请参见 SnapDrive for UNIX 兼 容性列表。

#### 步骤

1. 验证是否已正确安装 VCS :

hastatus – summary

两个节点必须处于联机状态,并且 VCS 服务必须同时在两个节点上运行。

2. 使用以下选项之一验证 LUN 是否可供两个节点访问:

- 本机管理 LUN 。
- 使用适用于 UNIX 的 SnapDrive :
	- i. 在两个节点上安装 SnapDrive for UNIX 。
	- ii. 在两个节点上配置适用于 UNIX 的 SnapDrive 。
	- iii. 从第一个节点中, 运行 lun storage create 命令创建 SnapDrive 。
	- iv. 运行 lun storage show all 命令,验证在第一个节点上创建的 SnapDrive 在第二个节点上 是否可见。

### <span id="page-3-0"></span>在 **Linux** 上安装 **OnCommand Workflow Automation**

您可以使用命令行界面 ( CLI ) 安装 OnCommand Workflow Automation ( WFA ) 。

您需要的内容

• 您必须已查看安装前提条件。

#### [安装前提条件](https://docs.netapp.com/zh-cn/workflow-automation-50/rhel-install/reference-prerequisites-for-installing-workflow-automation.html)

• 您必须已从 NetApp 支持站点下载 WFA 安装程序。

关于此任务

如果要在虚拟机( VM )上安装 WFA ,则虚拟机名称不能包含下划线( )字符。

您可以在 Shell 提示符处更改默认安装位置:

` 。 /WFA-version\_number.bin ( -i wfa\_install\_directory ) ( -d mysql\_data\_directory )`

如果更改了默认安装位置,则在卸载 WFA 时不会删除 MySQL 数据目录。您必须手动删除此目录。

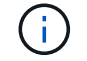

在重新安装 WFA 4.2 或更高版本之前,如果已卸载 MySQL ,则必须删除 MySQL 数据目录。

#### 步骤

- 1. 以 root 用户身份登录到 Linux 服务器。
- 2. 导航到可执行文件 ` .bin` 文件所在的目录。

3. 选择以下方法之一来安装 WFA :

- 交互式安装
	- i. 启动交互式会话: `./wfa-version\_number.bin`
	- ii. 输入默认管理员用户的凭据,然后按 Enter 键。

您必须记下管理员用户的凭据,并确保密码符合以下条件:

- 至少 6 个字符
- 一个大写字符
- 一个小写字符
- 一个数字
- 一个特殊字符

iii. 接受 WFA 配置的默认端口或提供自定义端口, 然后按 Enter 键。

iv. 指定您的公司名称和站点名称,然后按 Enter 键。

站点名称可以包括 WFA 安装位置, 例如匹兹堡, 宾夕法尼亚州。

v. 选择以下操作之一,验证是否已成功安装 WFA :

- 通过 Web 浏览器访问 WFA 。
- 验证 NetApp WFA Server 服务和 NetApp WFA 数据库服务是否正在运行: + sservice WFAserver status + sservice WFA-db status

◦ 静默安装

在 Shell 提示符处:

` 。/WFA-version\_number.bin (-u admin\_user\_name ) (-p admin\_user\_password ) (-m https\_port ) (-n http\_port ) (-c company\_name ) (-s site\_name ) (-i install\_directory ) (-d mysql\_data\_directory  $)$   $(-y)$   $(-b)$ 

如果要执行静默安装,必须为所有命令选项指定值。命令选项如下:

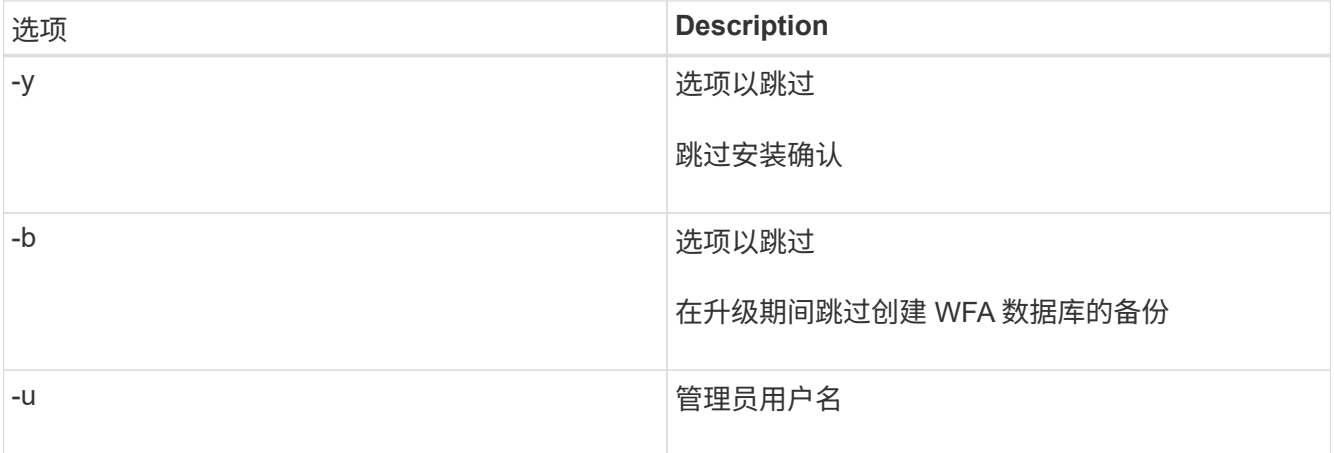

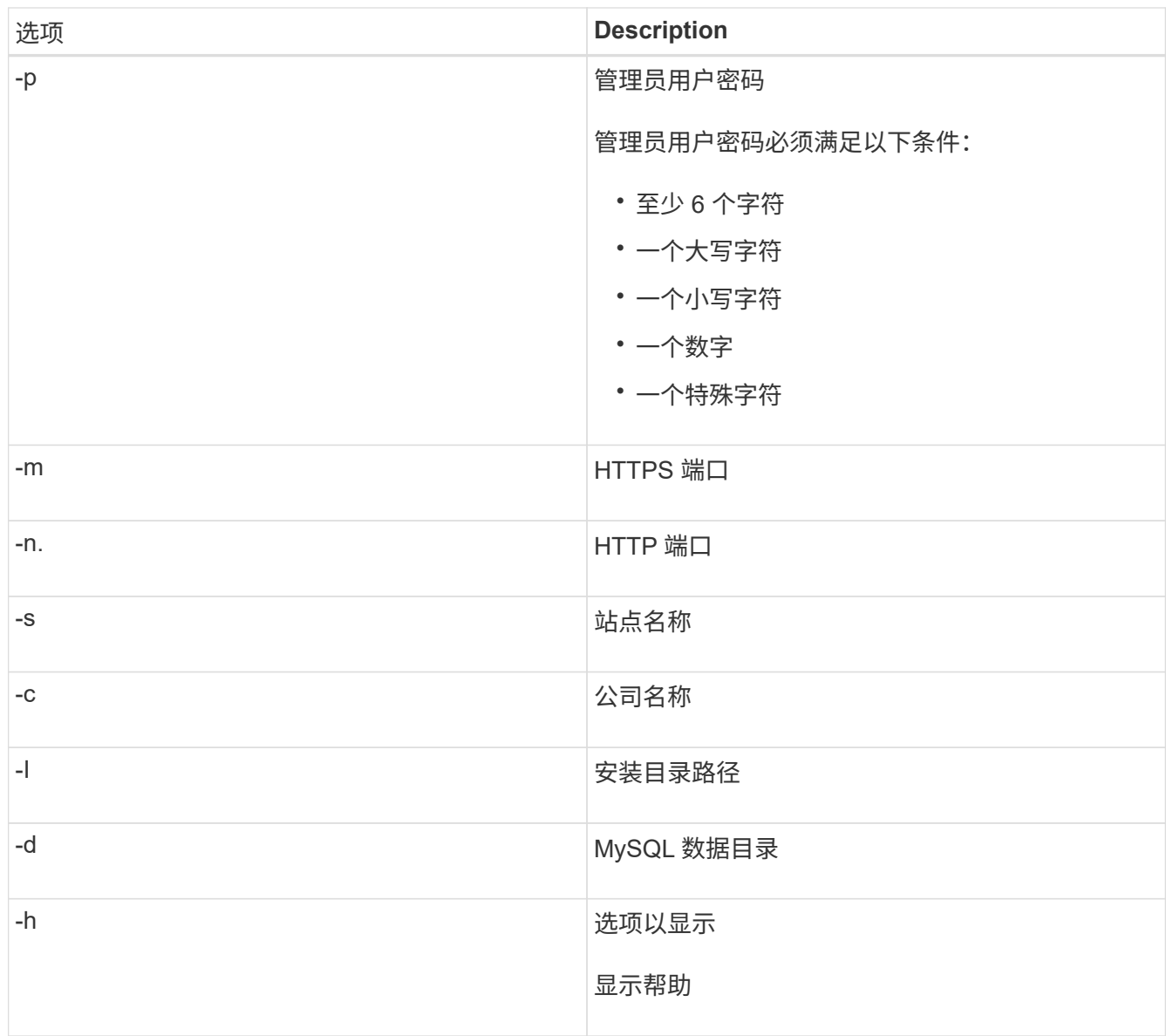

◦ 相关信息 \*

## ["NetApp](http://mysupport.netapp.com) [支持](http://mysupport.netapp.com)["](http://mysupport.netapp.com)

# <span id="page-5-0"></span>在 **VCS** 中配置 **Workflow Automation**

在 VCS 中安装 Workflow Automation ( WFA ) 后, 您必须使用配置脚本在 VCS 中配置 WFA, 以实现高可用性。

您需要的内容

- 您必须已在两个集群节点上安装相同版本的 WFA 。
- 两个节点的安装路径必须相同。
- 您必须创建 WFA 的备份。

### 步骤

1. 登录到集群的第一个节点。

- 2. 使用集群管理器验证两个节点的 HA 状态是否为 \* 正在运行 \* 。
- $^{\text{3.}}$  在 Shell 提示符处,运行 ha\_setup.pl 脚本将 WFA 数据移动到共享位置,并为 WFA 配置 VCS 以进行故障 转移:

```
`` perl ha_setup.pl -first ( -t type_of_cluster_vcs ) ( -g cluster_group_name ) ( -e NIC_card 名称) (
-i IP_address ) (-m 网络掩码) (-n cluster_name ) (-f mount_point_of_shared_lun ) (-v
name of logical volume] ) ( -l_group ) ( -l_group ) ) ) ) ( -f
mount point of shared I I lunl I name )
```
对于默认安装位置,该脚本位于 ` /opt/netapp/wfa/bin/ha/` 。

◦ 示例 \*

```
perl ha_setup.pl -first -t vcs -g WFA -e eth0 -i 10.238.170.3 -m 255.255.255.0
-n WFA cluster -f /mnt/WFA_mount/ -v lun_volume -d lun_dg -l /opt/netapp/wFA
```
- 4. 使用集群管理器验证是否已将 WFA 服务,挂载点,虚拟 IP , NIC 和卷组添加到集群组。
- 5. 使用集群管理器将 WFA 资源移动到二级节点:
	- a. 选择并右键单击集群组。

b. 选择 \* 切换到 \* > \* 二级节点 \* 。

- 6. 验证集群的第二个节点上的数据挂载,虚拟 IP , 卷组和 NIC 卡是否已启动。
- 7. 使用集群管理器使 WFA 服务脱机:
	- a. 选择 \* WFA\* > \* 应用程序 \* > \* WFA-server\* 。
	- b. 右键单击并选择 \* 脱机 \* 。
	- c. 选择 \* WFA\* > \* 应用程序 \* > \* WFA-db\* 。
	- d. 右键单击并选择 \* 脱机 \* 。
- 8. 在 Shell 提示符处,在集群的二级节点上运行 ha\_setup.pl 脚本,以配置 WFA 以使用共享位置中的数据:

perl ha\_setup.pl -join ( -t type of cluster vcs ) ( -f mount point of shared lun )

对于默认安装位置,该脚本位于 ` /opt/netapp/wfa/bin/ha/` 。

◦ 示例 \*

perl ha\_setup.pl -join -t vcs -f /mnt/wfa\_mount/

9. 转到集群管理器,然后单击 \* 集群组 \* > \* 联机 \* > \* 服务器 \* 。

集群管理器可能需要一段时间才能显示应用程序资源已联机。您还可以右键单击应用程序资源并验证这些资 源是否联机。

10. 确保可通过此配置期间使用的 IP 地址访问 WFA 。

# <span id="page-7-0"></span>配置早期版本的 **OnCommand Workflow Automation** 以实现高 可用性

您可以配置 3.1 之前的 OnCommand Workflow Automation ( WFA) 版本以实现高可用 性。

步骤

1. 将现有版本的 WFA 升级到最新可用版本的 WFA 。

["](https://docs.netapp.com/zh-cn/workflow-automation-50/rhel-install/task-upgrade-from-wfa-4-2.html)[升级](https://docs.netapp.com/zh-cn/workflow-automation-50/rhel-install/task-upgrade-from-wfa-4-2.html) [WFA"](https://docs.netapp.com/zh-cn/workflow-automation-50/rhel-install/task-upgrade-from-wfa-4-2.html)

此升级版本的 WFA 是集群的主节点。

2. 创建 WFA 数据库的备份。

#### ["](https://docs.netapp.com/zh-cn/workflow-automation-50/rhel-install/reference-backing-up-of-the-oncommand-workflow-automation-database.html)[备份](https://docs.netapp.com/zh-cn/workflow-automation-50/rhel-install/reference-backing-up-of-the-oncommand-workflow-automation-database.html) [WFA](https://docs.netapp.com/zh-cn/workflow-automation-50/rhel-install/reference-backing-up-of-the-oncommand-workflow-automation-database.html) [数据库](https://docs.netapp.com/zh-cn/workflow-automation-50/rhel-install/reference-backing-up-of-the-oncommand-workflow-automation-database.html)["](https://docs.netapp.com/zh-cn/workflow-automation-50/rhel-install/reference-backing-up-of-the-oncommand-workflow-automation-database.html)

如果手动更改了任何参数,则必须创建 WFA 数据库的备份,卸载现有 WFA 安装,安装最新可用版本的 WFA,还原备份,然后继续执行 Veritas Cluster Server ( VCS )配置。

3. 配置 VCS 以在主节点上安装 WFA 。

[配置](#page-2-2) [VCS](#page-2-2) [以安装](#page-2-2) [WFA](#page-2-2)

4. 在二级节点上安装最新可用版本的 WFA 。

[安装](#page-3-0) [WFA](#page-3-0)

5. 在 VCS 中配置 WFA 。

["](#page-5-0)[在](#page-5-0) [VCS](#page-5-0) [中配置](#page-5-0) [WFA"](#page-5-0)

WFA 服务器已配置为高可用性。

# <span id="page-7-1"></span>在 **VCS** 环境中卸载 **Workflow Automation**

您可以通过从集群节点中删除所有 WFA 服务来从集群中卸载 Workflow Automation ( WFA  $)$ 。

步骤

- 1. 使用集群管理器使服务脱机:
	- a. 右键单击集群组。
	- b. 选择 \* 脱机 \*, 然后选择节点。
- 2. 在第一个节点上卸载 WFA, 然后在第二个节点上卸载 WFA。

["](https://docs.netapp.com/zh-cn/workflow-automation-50/rhel-install/task-uninstall-oncommand-workflow-automation-linux.html)[卸](https://docs.netapp.com/zh-cn/workflow-automation-50/rhel-install/task-uninstall-oncommand-workflow-automation-linux.html)[载](https://docs.netapp.com/zh-cn/workflow-automation-50/rhel-install/task-uninstall-oncommand-workflow-automation-linux.html) [OnCommand Workflow Automation"](https://docs.netapp.com/zh-cn/workflow-automation-50/rhel-install/task-uninstall-oncommand-workflow-automation-linux.html)

- 3. 从集群管理器中删除集群资源:
	- a. 右键单击集群组。
	- b. 选择 \* 删除 \* 。
- 4. 手动删除共享位置中的数据。

# <span id="page-8-0"></span>在 **Linux** 上备份和还原 **OnCommand Workflow Automation** 数 据库和配置

您可以备份和还原 OnCommand Workflow Automation (WFA) 数据库以及支持的配置 ,以便在发生灾难时恢复数据。支持的配置包括数据访问, HTTP 超时和 SSL 证书。

### 您需要的内容

您必须具有管理员权限或架构师凭据。

关于此任务

您必须在安全位置创建备份,因为还原备份将提供对 WFA 访问的所有存储系统的访问权限。

- $\bigcirc$
- 中使用。

• 在灾难恢复期间,需要对 WFA 数据库和配置进行全面备份,并且可以在独立和高可用性环境

• 您只能使用 CLI 命令或 REST API 在灾难恢复期间执行全面的备份和还原操作。

您不能在灾难恢复期间使用 Web UI 备份或还原 WFA 数据库。

### 步骤

1. 备份 OnCommand Workflow Automation 数据库。

["](https://docs.netapp.com/zh-cn/workflow-automation-50/rhel-install/reference-backing-up-of-the-oncommand-workflow-automation-database.html)[备份](https://docs.netapp.com/zh-cn/workflow-automation-50/rhel-install/reference-backing-up-of-the-oncommand-workflow-automation-database.html) [OnCommand Workflow Automation](https://docs.netapp.com/zh-cn/workflow-automation-50/rhel-install/reference-backing-up-of-the-oncommand-workflow-automation-database.html) [数据库](https://docs.netapp.com/zh-cn/workflow-automation-50/rhel-install/reference-backing-up-of-the-oncommand-workflow-automation-database.html)["](https://docs.netapp.com/zh-cn/workflow-automation-50/rhel-install/reference-backing-up-of-the-oncommand-workflow-automation-database.html)

2. 还原 OnCommand Workflow Automation 数据库的先前备份。

["](https://docs.netapp.com/zh-cn/workflow-automation-50/rhel-install/concept-restoring-the-wfa-database.html)[还](https://docs.netapp.com/zh-cn/workflow-automation-50/rhel-install/concept-restoring-the-wfa-database.html)[原](https://docs.netapp.com/zh-cn/workflow-automation-50/rhel-install/concept-restoring-the-wfa-database.html) [OnCommand Workflow Automation](https://docs.netapp.com/zh-cn/workflow-automation-50/rhel-install/concept-restoring-the-wfa-database.html) [数据库](https://docs.netapp.com/zh-cn/workflow-automation-50/rhel-install/concept-restoring-the-wfa-database.html)["](https://docs.netapp.com/zh-cn/workflow-automation-50/rhel-install/concept-restoring-the-wfa-database.html)

#### 版权信息

版权所有 © 2024 NetApp, Inc.。保留所有权利。中国印刷。未经版权所有者事先书面许可,本文档中受版权保 护的任何部分不得以任何形式或通过任何手段(图片、电子或机械方式,包括影印、录音、录像或存储在电子检 索系统中)进行复制。

从受版权保护的 NetApp 资料派生的软件受以下许可和免责声明的约束:

本软件由 NetApp 按"原样"提供,不含任何明示或暗示担保,包括但不限于适销性以及针对特定用途的适用性的 隐含担保,特此声明不承担任何责任。在任何情况下,对于因使用本软件而以任何方式造成的任何直接性、间接 性、偶然性、特殊性、惩罚性或后果性损失(包括但不限于购买替代商品或服务;使用、数据或利润方面的损失 ;或者业务中断),无论原因如何以及基于何种责任理论,无论出于合同、严格责任或侵权行为(包括疏忽或其 他行为),NetApp 均不承担责任,即使已被告知存在上述损失的可能性。

NetApp 保留在不另行通知的情况下随时对本文档所述的任何产品进行更改的权利。除非 NetApp 以书面形式明 确同意,否则 NetApp 不承担因使用本文档所述产品而产生的任何责任或义务。使用或购买本产品不表示获得 NetApp 的任何专利权、商标权或任何其他知识产权许可。

本手册中描述的产品可能受一项或多项美国专利、外国专利或正在申请的专利的保护。

有限权利说明:政府使用、复制或公开本文档受 DFARS 252.227-7013(2014 年 2 月)和 FAR 52.227-19 (2007 年 12 月)中"技术数据权利 — 非商用"条款第 (b)(3) 条规定的限制条件的约束。

本文档中所含数据与商业产品和/或商业服务(定义见 FAR 2.101)相关,属于 NetApp, Inc. 的专有信息。根据 本协议提供的所有 NetApp 技术数据和计算机软件具有商业性质,并完全由私人出资开发。 美国政府对这些数 据的使用权具有非排他性、全球性、受限且不可撤销的许可,该许可既不可转让,也不可再许可,但仅限在与交 付数据所依据的美国政府合同有关且受合同支持的情况下使用。除本文档规定的情形外,未经 NetApp, Inc. 事先 书面批准,不得使用、披露、复制、修改、操作或显示这些数据。美国政府对国防部的授权仅限于 DFARS 的第 252.227-7015(b)(2014 年 2 月)条款中明确的权利。

商标信息

NetApp、NetApp 标识和 <http://www.netapp.com/TM> 上所列的商标是 NetApp, Inc. 的商标。其他公司和产品名 称可能是其各自所有者的商标。